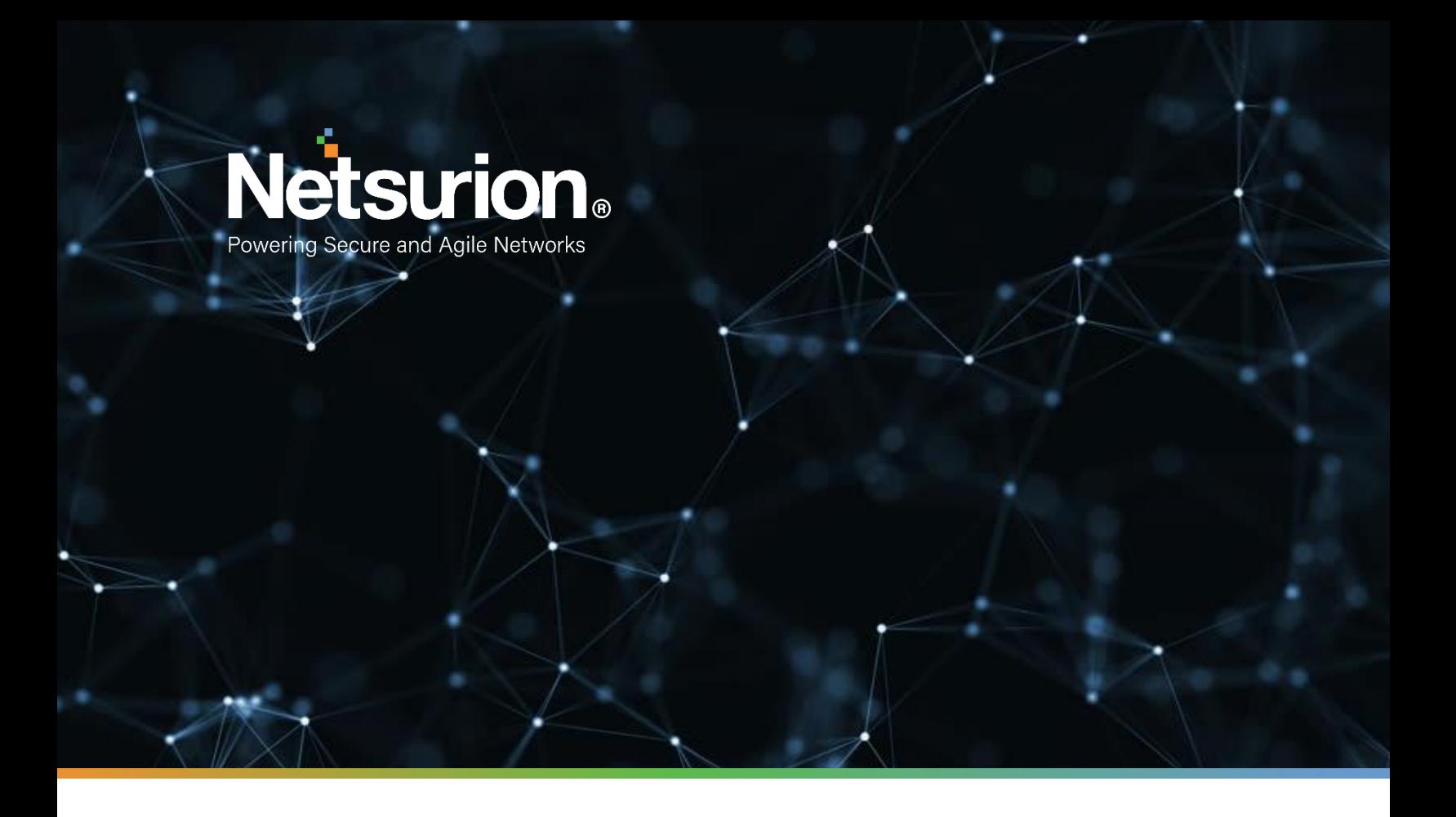

**How to - Guide** 

# **How to – Configure McAfee ePolicy Orchestrator to forward logs to EventTracker**

**EventTracker v9.2 and later**

**Author: SI Team**

June 1, 2021

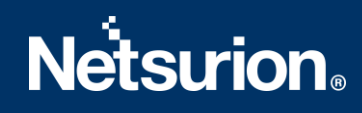

# Abstract

This guide provides instructions to configure McAfee ePolicy Orchestrator to generate logs for critical events. Once EventTracker is configured to collect and parse these logs, dashboard and reports can be configured to monitor McAfee ePolicy Orchestrator.

## Scope

The configuration details in this guide are consistent with EventTracker version v8.x or above and McAfee ePolicy Orchestrator.

# Audience

Administrators who are assigned the task to monitor McAfee ePolicy Orchestrator events using EventTracker.

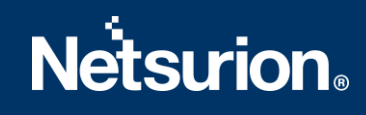

# <span id="page-2-0"></span>Table of Contents

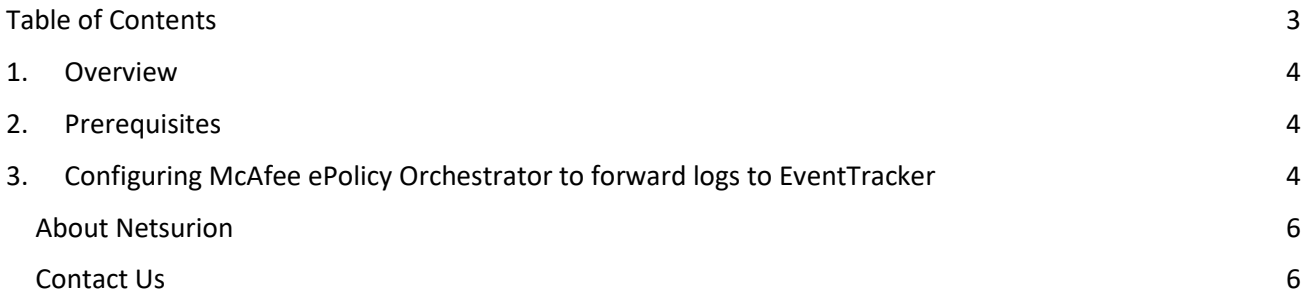

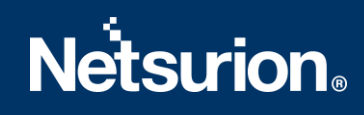

## <span id="page-3-0"></span>1. Overview

The McAfee ePolicy Orchestrator (McAfee ePO) platform enables centralized policy management and enforcement for your endpoints and enterprise security products.

EventTracker helps to monitor events from McAfee ePolicy Orchestrator. Its knowledge object and flex reports help you to analyze critical activities (e.g., Threat Management) and to monitor login/logoff events.

# <span id="page-3-1"></span>2. Prerequisites

- EventTracker agent should be installed in McAfee ePO Server.
- PowerShell 5.0 and above should be installed on McAfee ePO server.
- User should have **global administrative privilege** on McAfee ePO server.

# <span id="page-3-2"></span>3. Configuring McAfee ePolicy Orchestrator to forward logs to EventTracker

- 1. Contact [EventTracker support](mailto:support@eventtracker.com) for McAfee ePO Integrator.
- 2. Download and run executable file **McAfeeePOIntegrator.exe**.

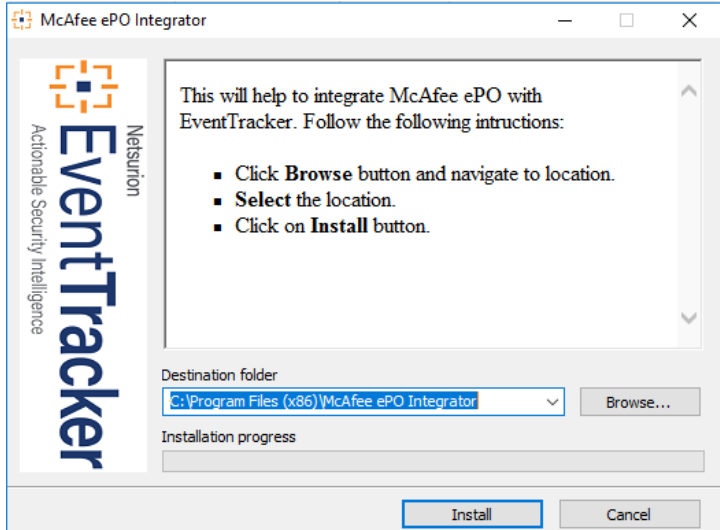

- 3. Select the path to install Integrator and then click **Install** to proceed.
- 4. Enter McAfee console URL, **global admin** username and password.

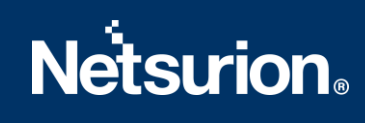

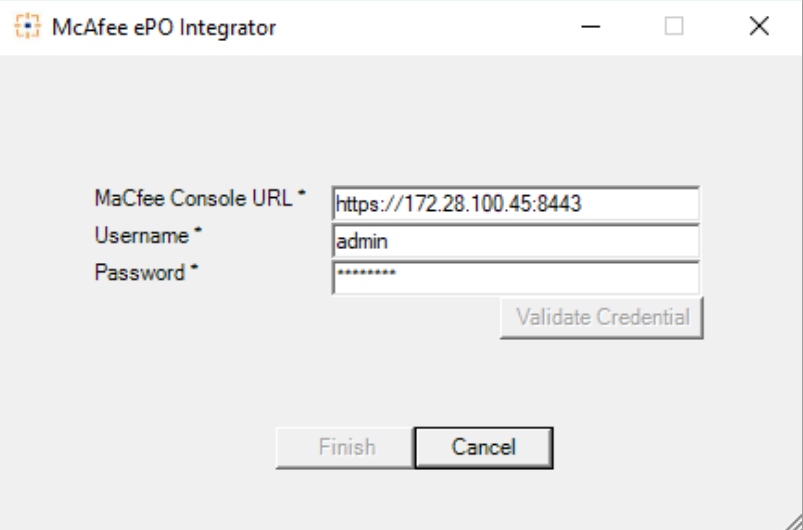

- 5. Click **Validate Credential** to confirm if the entered credentials are correct.
- 6. Click **Finish** to complete the process.

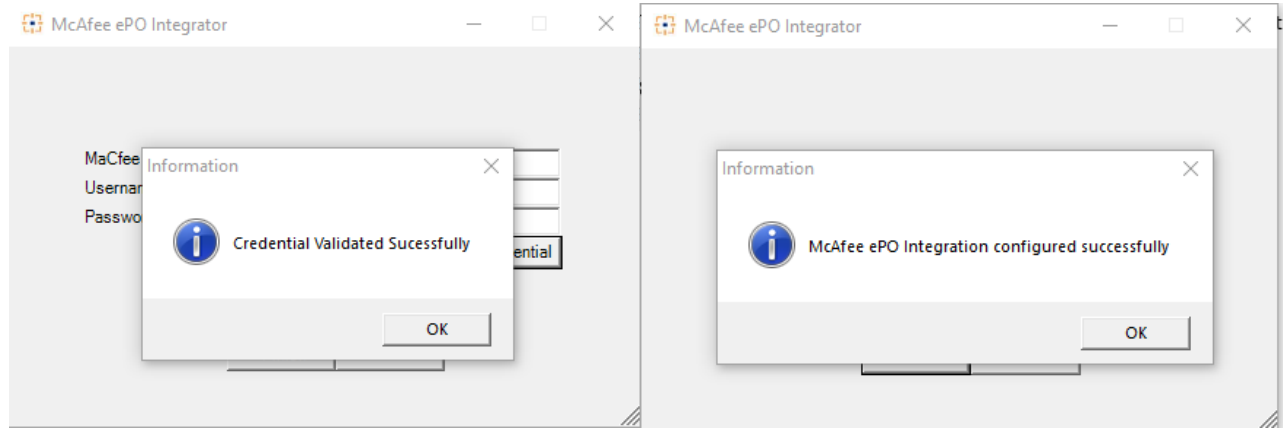

**Note**: MacAfee ePO integration user should have **global admin privileges**. So, that it will work without any issues.

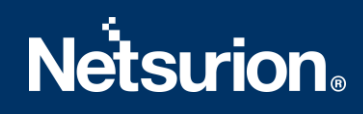

### <span id="page-5-0"></span>About Netsurion

Flexibility and security within the IT environment are two of the most important factors driving business today. Netsurion's cybersecurity platforms enable companies to deliver on both. Netsurion's approach of combining purpose-built technology and an ISO-certified security operations center gives customers the ultimate flexibility to adapt and grow, all while maintaining a secure environment.

Netsurion's [EventTracker](https://www.netsurion.com/managed-threat-protection) cyber threat protection platform provides SIEM, endpoint protection, vulnerability scanning, intrusion detection and more; all delivered as a managed or co-managed service. Netsurion's [BranchSDO](https://www.netsurion.com/secure-edge-networking) delivers purpose-built technology with optional levels of managed services to multilocation businesses that optimize network security, agility, resilience, and compliance for branch locations. Whether you need technology with a guiding hand or a complete outsourcing solution, Netsurion has the model to help drive your business forward. To learn more visit [netsurion.com](https://www.netsurion.com/) or follow us on [Twitter](https://twitter.com/netsurion) or [LinkedIn.](https://www.linkedin.com/company/netsurion/) Netsurion is #19 among [MSSP Alert's 2020 Top 250 MSSPs](https://www.netsurion.com/news/netsurion-named-to-2020-mssp-alert-top-250-managed-security-services-providers-list).

### <span id="page-5-1"></span>Contact Us

#### **Corporate Headquarters**

Netsurion Trade Centre South 100 W. Cypress Creek Rd Suite 530 Fort Lauderdale, FL 33309

#### **Contact Numbers**

713-929-0200

### <https://www.netsurion.com/company/contact-us>